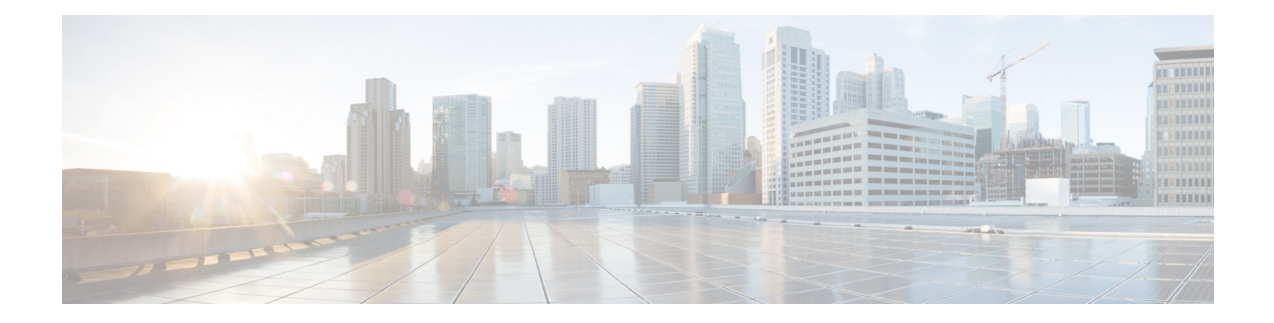

# **Configuring Control Plane Policing**

This chapter contains the following sections:

- [Information](#page-0-0) About CoPP, on page 1
- Control Plane [Protection,](#page-2-0) on page 3
- CoPP Policy [Templates,](#page-3-0) on page 4
- CoPP Class [Maps,](#page-14-0) on page 15
- [Packets](#page-14-1) Per Second Credit Limit, on page 15
- CoPP and the [Management](#page-14-2) Interface, on page 15
- Licensing [Requirements](#page-15-0) for CoPP, on page 16
- Guidelines and [Limitations](#page-15-1) for CoPP, on page 16
- Upgrade [Guidelines](#page-16-0) for CoPP, on page 17
- [Configuring](#page-16-1) CoPP, on page 17
- CoPP Show [Commands,](#page-20-0) on page 21
- Displaying the CoPP [Configuration](#page-21-0) Status, on page 22
- [Monitoring](#page-21-1) CoPP, on page 22
- Disabling and [Reenabling](#page-22-0) the Rate Limit on CoPP Classes, on page 23
- Clearing the CoPP [Statistics,](#page-23-0) on page 24
- CoPP [Configuration](#page-24-0) Examples, on page 25
- Sample CoPP [Configuration,](#page-25-0) on page 26
- Example: Changing or [Reapplying](#page-29-0) the Default CoPP Policy Using the Setup Utility, on page 30
- [Preventing](#page-30-0) CoPP Overflow by Splitting ICMP Pings, on page 31
- Additional [References](#page-31-0) for CoPP, on page 32

## <span id="page-0-0"></span>**Information About CoPP**

Control Plane Policing (CoPP) protects the control plane and separates it from the data plane, which ensures network stability, reachability, and packet delivery.

This feature allows a policy map to be applied to the control plane. This policy map looks like a normal QoS policy and is applied to all traffic destined to any of the IPaddresses of the router or Layer 3 switch. A common attack vector for network devices is the denial-of-service (DoS) attack, where excessive traffic is directed at the device interfaces.

The Cisco NX-OS device provides CoPP to prevent DoS attacks from impacting performance. Such attacks, which can be perpetrated either inadvertently or maliciously, typically involve high rates of traffic destined to the supervisor module or CPU itself.

The supervisor module divides the traffic that it manages into three functional components or planes:

#### **Data plane**

Handles all the data traffic. The basic functionality of a Cisco NX-OS device is to forward packets from one interface to another. The packets that are not meant for the switch itself are called the transit packets. These packets are handled by the data plane.

### **Control plane**

Handles all routing protocol control traffic. These protocols, such as the Border Gateway Protocol (BGP) and the Open Shortest Path First (OSPF) Protocol, send control packets between devices. These packets are destined to router addresses and are called control plane packets.

### **Management plane**

Runs the components meant for Cisco NX-OS device management purposes such as the command-line interface (CLI) and Simple Network Management Protocol (SNMP).

The supervisor module has both the management plane and control plane and is critical to the operation of the network. Any disruption or attacks to the supervisor module will result in serious network outages. For example, excessive traffic to the supervisor module could overload and slow down the performance of the entire Cisco NX-OS device. Another example is a DoS attack on the supervisor module that could generate IP traffic streams to the control plane at a very high rate, forcing the control plane to spend a large amount of time in handling these packets and preventing the control plane from processing genuine traffic.

Examples of DoS attacks are as follows:

- Internet Control Message Protocol (ICMP) echo requests
- IP fragments
- TCP SYN flooding

These attacks can impact the device performance and have the following negative effects:

- Reduced service quality (such as poor voice, video, or critical applications traffic)
- High route processor or switch processor CPU utilization
- Route flaps due to loss of routing protocol updates or keepalives
- Unstable Layer 2 topology
- Slow or unresponsive interactive sessions with the CLI
- Processor resource exhaustion, such as the memory and buffers
- Indiscriminate drops of incoming packets

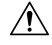

**Caution**

It is important to ensure that you protect the supervisor module from accidental or malicious attacks by configuring control plane protection.

### <span id="page-2-0"></span>**Control Plane Protection**

To protect the control plane, the Cisco NX-OS device segregates different packets destined for the control plane into different classes. Once these classes are identified, the Cisco NX-OS device polices the packets, which ensures that the supervisor module is not overwhelmed.

### **Control Plane Packet Types**

Different types of packets can reach the control plane:

#### **Receive packets**

Packets that have the destination address of a router. The destination address can be a Layer 2 address (such as a router MAC address) or a Layer 3 address (such as the IP address of a router interface). These packets include router updates and keepalive messages. Multicast packets can also be in this category where packets are sent to multicast addresses that are used by a router.

#### **Exception packets**

Packets that need special handling by the supervisor module. For example, if a destination address is not present in the Forwarding Information Base (FIB) and results in a miss, the supervisor module sends an ICMP unreachable packet back to the sender. Another example is a packet with IP options set.

#### **Redirected packets**

Packets that are redirected to the supervisor module. Features such as Dynamic Host Configuration Protocol (DHCP) snooping or dynamic Address Resolution Protocol (ARP) inspection redirect some packets to the supervisor module.

#### **Glean packets**

If a Layer 2 MAC address for a destination IP address is not present in the FIB, the supervisor module receives the packet and sends an ARP request to the host.

All of these different packets could be maliciously used to attack the control plane and overwhelm the Cisco NX-OS device. CoPP classifies these packets to different classes and provides a mechanism to individually control the rate at which the supervisor module receives these packets.

### **Classification for CoPP**

For effective protection, the Cisco NX-OS device classifies the packets that reach the supervisor modules to allow you to apply different rate controlling policies based on the type of the packet. For example, you might want to be less strict with a protocol packet such as Hello messages but more strict with a packet that is sent to the supervisor module because the IP option is set.

### **Rate Controlling Mechanisms**

Once the packets are classified, the Cisco NX-OS device has different mechanisms to control the rate at which packets arrive at the supervisor module.

The policing rate is specified in terms of packets per second (PPS). Each classified flow can be policed individually by specifying a policing rate limit in PPS.

## <span id="page-3-0"></span>**CoPP Policy Templates**

When you bring up your Cisco NX-OS device for the first time, the Cisco NX-OS software installs the default copp-system-policy to protect the supervisor module from DoS attacks. You can choose the CoPP policy template for your deployment scenario by specifying CoPP policy options from the initial setup utility:

- Default—Layer 2 and Layer 3 policy which provides a good balance of policing between switched and routed traffic bound to CPU.
- Layer 2—Layer 2 policy which gives more preference to the Layer 2 traffic (eg BPDU) bound to the CPU
- Layer 3—Layer 3 policy which gives more preference to the Layer 3 traffic (eg BGP, RIP, OSPF etc ) bound to the CPU

If you do not select an option or choose not to execute the setup utility, the Cisco NX-OS software applies the Default policing. Cisco recommends starting with the default policy and later modifying the CoPP policies as required.

The default copp-system-policy policy has optimized values suitable for basic device operations. You must add specific class and access-control list (ACL) rules that meet your DoS protection requirements.

You can switch across default, Layer 2 and Layer 3 templates by entering the setup utility again using the setup command.

### **Default CoPP Policy**

This policy is applied to the switch by default. It has the classes with police rates that should suit most network installations. You cannot modify this policy template, but you can modify the CoPP configuration on the device. After you run the setup utility and set up the default CoPP policy profile, all modifications that were made to the CoPP policy will be removed.

This policy has the following configuration:

```
policy-map type control-plane copp-system-policy
 class copp-s-default
    police pps 400
  class copp-s-ping
    police pps 100
  class copp-s-l3destmiss
    police pps 100
  class copp-s-glean
    police pps 500
  class copp-s-l3mtufail
    police pps 100
  class copp-s-ttl1
   police pps 100
  class copp-s-ip-options
    police pps 100
  class copp-s-ip-nat
    police pps 100
  class copp-s-ipmcmiss
   police pps 400
  class copp-s-ipmc-g-hit
   police pps 400
  class copp-s-ipmc-rpf-fail-g
```

```
police pps 400
class copp-s-ipmc-rpf-fail-sg
 police pps 400
class copp-s-dhcpreq
 police pps 300
class copp-s-dhcpresp
 police pps 300
class copp-s-igmp
 police pps 400
class copp-s-routingProto2
 police pps 1300
class copp-s-eigrp
 police pps 200
class copp-s-pimreg
 police pps 200
class copp-s-pimautorp
 police pps 200
class copp-s-routingProto1
 police pps 1000
class copp-s-arp
 police pps 200
class copp-s-ptp
 police pps 1000
class copp-s-bpdu
 police pps 12000
class copp-s-cdp
 police pps 400
class copp-s-lacp
 police pps 400
class copp-s-lldp
 police pps 200
class copp-icmp
 police pps 200
class copp-telnet
 police pps 500
class copp-ssh
 police pps 500
class copp-snmp
 police pps 500
class copp-ntp
 police pps 100
class copp-tacacsradius
 police pps 400
class copp-stftp
 police pps 400
class copp-ftp
 police pps 100
class copp-http
 police pps 100
```
### This is the default CoPP policy profile for Cisco Nexus 34180YC.

```
sh policy-map int control-plane
       Control Plane
          Service-policy input: copp-system-p-policy-strict
           class-map copp-system-p-class-l3uc-data (match-any)
             match exception glean
             set cos 1
             police cir 250 pps , bc 32 packets
             module 1 :
               transmitted 0 packets;
               dropped 0 packets;
```

```
class-map copp-system-p-class-critical (match-any)
 match access-group name copp-system-p-acl-bgp
 match access-group name copp-system-p-acl-rip
 match access-group name copp-system-p-acl-vpc
 match access-group name copp-system-p-acl-bgp6
 match access-group name copp-system-p-acl-ospf
 match access-group name copp-system-p-acl-rip6
 match access-group name copp-system-p-acl-eigrp
 match access-group name copp-system-p-acl-ospf6
 match access-group name copp-system-p-acl-eigrp6
 match access-group name copp-system-p-acl-auto-rp
 match access-group name copp-system-p-acl-mac-l3-isis
 set cos 7
  police cir 19000 pps , bc 128 packets
 module 1 :
   transmitted 0 packets;
   dropped 0 packets;
class-map copp-system-p-class-important (match-any)
 match access-group name copp-system-p-acl-hsrp
 match access-group name copp-system-p-acl-vrrp
 match access-group name copp-system-p-acl-hsrp6
 match access-group name copp-system-p-acl-vrrp6
 match access-group name copp-system-p-acl-mac-lldp
  set cos 6
  police cir 3000 pps , bc 256 packets
 module 1 :
   transmitted 0 packets;
   dropped 0 packets;
class-map copp-system-p-class-openflow (match-any)
 match access-group name copp-system-p-acl-openflow
  set cos 5
  police cir 2000 pps , bc 32 packets
 module 1 :
   transmitted 0 packets;
   dropped 0 packets;
class-map copp-system-p-class-multicast-router (match-any)
 match access-group name copp-system-p-acl-pim
 match access-group name copp-system-p-acl-msdp
 match access-group name copp-system-p-acl-pim6
 match access-group name copp-system-p-acl-pim-reg
 match access-group name copp-system-p-acl-pim6-reg
 match access-group name copp-system-p-acl-pim-mdt-join
 set cos 6
 police cir 3000 pps , bc 128 packets
 module 1 :
   transmitted 0 packets;
    dropped 0 packets;
class-map copp-system-p-class-multicast-host (match-any)
 match access-group name copp-system-p-acl-mld
  set cos 1
 police cir 2000 pps , bc 128 packets
 module 1 :
   transmitted 0 packets;
   dropped 0 packets;
class-map copp-system-p-class-l3mc-data (match-any)
  match exception multicast rpf-failure
 match exception multicast dest-miss
  set cos 1
  police cir 3000 pps , bc 32 packets
```

```
module 1 :
    transmitted 0 packets;
    dropped 0 packets;
class-map copp-system-p-class-normal (match-any)
  match access-group name copp-system-p-acl-mac-dot1x
 match protocol arp
 set cos 1
  police cir 1500 pps , bc 32 packets
 module 1 :
    transmitted 0 packets;
    dropped 0 packets;
class-map copp-system-p-class-ndp (match-any)
 match access-group name copp-system-p-acl-ndp
  set cos 6
  police cir 1500 pps , bc 32 packets
 module 1 :
   transmitted 0 packets;
    dropped 0 packets;
class-map copp-system-p-class-normal-dhcp (match-any)
  match access-group name copp-system-p-acl-dhcp
 match access-group name copp-system-p-acl-dhcp6
 set cos 1
  police cir 300 pps , bc 32 packets
 module 1 :
    transmitted 0 packets;
    dropped 0 packets;
class-map copp-system-p-class-normal-dhcp-relay-response (match-any)
 match access-group name copp-system-p-acl-dhcp-relay-response
  match access-group name copp-system-p-acl-dhcp6-relay-response
 set cos 1
 police cir 400 pps , bc 64 packets
 module 1 :
   transmitted 0 packets;
    dropped 0 packets;
class-map copp-system-p-class-normal-igmp (match-any)
 match access-group name copp-system-p-acl-igmp
  set cos 3
  police cir 6000 pps , bc 64 packets
  module 1 :
    transmitted 0 packets;
   dropped 0 packets;
class-map copp-system-p-class-redirect (match-any)
 match access-group name copp-system-p-acl-ptp
  match access-group name copp-system-p-acl-ptp-l2
 match access-group name copp-system-p-acl-ptp-uc
 set cos 1
  police cir 1500 pps , bc 32 packets
 module 1 :
    transmitted 0 packets;
    dropped 0 packets;
class-map copp-system-p-class-exception (match-any)
 match exception ip option
 match exception ip icmp unreachable
 match exception ipv6 option
 match exception ipv6 icmp unreachable
  set cos 1
  police cir 50 pps , bc 32 packets
```

```
module 1 :
   transmitted 0 packets;
   dropped 0 packets;
class-map copp-system-p-class-exception-diag (match-any)
  match exception ttl-failure
 match exception mtu-failure
 set cos 1
 police cir 50 pps , bc 32 packets
 module 1 :
    transmitted 0 packets;
    dropped 0 packets;
class-map copp-system-p-class-management (match-any)
 match access-group name copp-system-p-acl-ftp
 match access-group name copp-system-p-acl-ntp
 match access-group name copp-system-p-acl-ssh
 match access-group name copp-system-p-acl-http
 match access-group name copp-system-p-acl-ntp6
 match access-group name copp-system-p-acl-sftp
match access-group name copp-system-p-acl-snmp
 match access-group name copp-system-p-acl-ssh6
 match access-group name copp-system-p-acl-tftp
 match access-group name copp-system-p-acl-https
 match access-group name copp-system-p-acl-snmp6
 match access-group name copp-system-p-acl-tftp6
 match access-group name copp-system-p-acl-radius
 match access-group name copp-system-p-acl-tacacs
 match access-group name copp-system-p-acl-telnet
 match access-group name copp-system-p-acl-radius6
 match access-group name copp-system-p-acl-tacacs6
 match access-group name copp-system-p-acl-telnet6
  set cos 2
  police cir 3000 pps , bc 512000 packets
 module 1 :
   transmitted 0 packets;
   dropped 0 packets;
class-map copp-system-p-class-monitoring (match-any)
 match access-group name copp-system-p-acl-icmp
 match access-group name copp-system-p-acl-icmp6
 match access-group name copp-system-p-acl-traceroute
  set cos 1
 police cir 300 pps , bc 128 packets
 module 1 :
   transmitted 0 packets;
   dropped 0 packets;
class-map copp-system-p-class-l2-unpoliced (match-any)
  match access-group name copp-system-p-acl-mac-stp
 match access-group name copp-system-p-acl-mac-lacp
 match access-group name copp-system-p-acl-mac-cfsoe
 match access-group name copp-system-p-acl-mac-sdp-srp
 match access-group name copp-system-p-acl-mac-l2-tunnel
 match access-group name copp-system-p-acl-mac-cdp-udld-vtp
  set cos 7
 police cir 20000 pps , bc 8192 packets
 module 1 :
   transmitted 0 packets;
   dropped 0 packets;
class-map copp-system-p-class-undesirable (match-any)
 match access-group name copp-system-p-acl-undesirable
  match exception multicast sg-rpf-failure
```

```
set cos 0
 police cir 15 pps , bc 32 packets
 module 1 :
   transmitted 0 packets;
   dropped 0 packets;
class-map copp-system-p-class-fcoe (match-any)
 match access-group name copp-system-p-acl-mac-fcoe
  set cos 6
 police cir 1500 pps , bc 128 packets
 module 1 :
    transmitted 0 packets;
   dropped 0 packets;
class-map copp-system-p-class-nat-flow (match-any)
 match exception nat-flow
  set cos 7
  police cir 100 pps , bc 64 packets
 module 1 :
    transmitted 0 packets;
    dropped 0 packets;
class-map copp-system-p-class-l3mcv6-data (match-any)
 match exception multicast ipv6-rpf-failure
 match exception multicast ipv6-dest-miss
 set cos 1
 police cir 3000 pps , bc 32 packets
 module 1 :
   transmitted 0 packets;
    dropped 0 packets;
class-map copp-system-p-class-undesirablev6 (match-any)
 match exception multicast ipv6-sg-rpf-failure
  set cos 0
 police cir 15 pps , bc 32 packets
 module 1 :
   transmitted 0 packets;
   dropped 0 packets;
class-map copp-system-p-class-l2-default (match-any)
 match access-group name copp-system-p-acl-mac-undesirable
  set cos 0
 police cir 50 pps , bc 32 packets
 module 1 :
    transmitted 0 packets;
   dropped 0 packets;
class-map class-default (match-any)
 set cos 0
  police cir 50 pps , bc 32 packets
 module 1 :
   transmitted 0 packets;
   dropped 0 packets;
```
### **Layer 2 CoPP Policy**

You cannot modify this policy template, but you can modify the CoPP configuration on the device. After you run the setup utility and set up the Layer 2 CoPP policy profile, all modifications that were made to the CoPP policy will be removed.

This policy has the following configuration:

policy-map type control-plane copp-system-policy class copp-s-default police pps 400 class copp-s-ping police pps 100 class copp-s-l3destmiss police pps 100 class copp-s-glean police pps 500 class copp-s-l3mtufail police pps 100 class copp-s-ttl1 police pps 100 class copp-s-ip-options police pps 100 class copp-s-ip-nat police pps 100 class copp-s-ipmcmiss police pps 400 class copp-s-ipmc-g-hit police pps 400 class copp-s-ipmc-rpf-fail-g police pps 400 class copp-s-ipmc-rpf-fail-sg police pps 400 class copp-s-dhcpreq police pps 300 class copp-s-dhcpresp police pps 300 class copp-s-igmp police pps 400 class copp-s-routingProto2 police pps 1200 class copp-s-eigrp police pps 200 class copp-s-pimreg police pps 200 class copp-s-pimautorp police pps 200 class copp-s-routingProto1 police pps 900 class copp-s-arp police pps 200 class copp-s-ptp police pps 1000 class copp-s-bpdu police pps 12300 class copp-s-cdp police pps 400 class copp-s-lacp police pps 400 class copp-s-lldp police pps 200 class copp-icmp police pps 200 class copp-telnet police pps 500 class copp-ssh police pps 500 class copp-snmp police pps 500 class copp-ntp police pps 100 class copp-tacacsradius

Ш

```
police pps 400
class copp-stftp
 police pps 400
class copp-ftp
 police pps 100
class copp-http
 police pps 100
```
### **Layer 3 CoPP Policy**

You cannot modify this policy template, but you can modify the CoPP configuration on the device. After you run the setup utility and set up the Layer 3 CoPP policy profile, all modifications that were made to the CoPP policy will be removed.

This policy has the following configuration:

```
policy-map type control-plane copp-system-policy
 class copp-s-default
   police pps 400
 class copp-s-ping
   police pps 100
 class copp-s-l3destmiss
   police pps 100
  class copp-s-glean
   police pps 500
  class copp-s-l3mtufail
   police pps 100
  class copp-s-ttl1
   police pps 100
 class copp-s-ip-options
   police pps 100
 class copp-s-ip-nat
   police pps 100
  class copp-s-ipmcmiss
   police pps 400
  class copp-s-ipmc-g-hit
   police pps 400
  class copp-s-ipmc-rpf-fail-g
   police pps 400
  class copp-s-ipmc-rpf-fail-sg
   police pps 400
  class copp-s-dhcpreq
   police pps 300
 class copp-s-dhcpresp
   police pps 300
  class copp-s-igmp
   police pps 400
  class copp-s-routingProto2
   police pps 4000
  class copp-s-eigrp
   police pps 200
 class copp-s-pimreg
   police pps 200
  class copp-s-pimautorp
   police pps 200
  class copp-s-routingProto1
   police pps 4000
  class copp-s-arp
   police pps 200
 class copp-s-ptp
   police pps 1000
  class copp-s-bpdu
```

```
police pps 6000
class copp-s-cdp
 police pps 200
class copp-s-lacp
 police pps 200
class copp-s-lldp
 police pps 200
class copp-icmp
 police pps 200
class copp-telnet
 police pps 500
class copp-ssh
 police pps 500
class copp-snmp
 police pps 500
class copp-ntp
 police pps 100
class copp-tacacsradius
 police pps 400
class copp-stftp
 police pps 400
class copp-ftp
  police pps 100
class copp-http
 police pps 100
```
### **Static CoPP Classes**

The following are the available static CoPP classes:

• **copp-s-default**

Catch-all CoPP class for traffic when copy-to-CPU is set for the packet and there is no match in other more specific CoPP classes for the packet.

```
class-map copp-s-default (match-any)
     police pps 400
       OutPackets 0
       DropPackets 0
```
• **copp-s-l2switched**

Catch-all CoPP class for Layer 2 traffic if there is no match in other explicit CoPP classes when CPU port is being selected for the packet.

```
class-map copp-s-l2switched (match-any)
     police pps 200
       OutPackets 0
       DropPackets 0
```
• **copp-s-l3destmiss**

Layer 3 traffic with a miss for the lookup in the hardware Layer 3 forwarding table.

```
class-map copp-s-l3destmiss (match-any)
     police pps 100
       OutPackets 0
       DropPackets 0
```
• **copp-s-glean**

Used in case of Layer 3 traffic to IP address in directly connected subnets with no ARP resolution present for the IP address to trigger ARP resolution in software.

Ш

```
class-map copp-s-glean (match-any)
     police pps 500
       OutPackets 0
       DropPackets 0
```
#### • **copp-s-selfip**

Default CoPP class for packets that are coming to one of the router interface's IP addresses if there is no match in other more specific CoPP classes.

```
class-map copp-s-selfIp (match-any)
     police pps 500
      OutPackets 4
       DropPackets 0
```
#### • **copp-s-l3mtufail**

Layer 3 packets with MTU check fail needing software processing for fragmentation or for generating ICMP message.

```
class-map copp-s-l3mtufail (match-any)
      police pps 100
         OutPackets 0<br>DropPackets 0
         DropPackets
```
#### • **copp-s-ttl1**

Layer 3 packets coming to one of the router's interface IP addresses and with TTL=1.

```
class-map copp-s-ttl1 (match-any)
     police pps 100
       OutPackets 0
       DropPackets 0
```
### • **copp-s-ipmsmiss**

Multicast packets with lookup missin hardware Layer 3 forwarding table for multicast forwarding lookup. These data packets can trigger the installation of the hardware forwarding table entries for hardware forwarding of multicast packets.

```
class-map copp-s-ipmcmiss (match-any)
     police pps 400
       OutPackets 0
       DropPackets 0
```
• **copp-s-l3slowpath**

Layer 3 packets that are hitting other packet exception cases that need handing in software. For example, IP option packets.

```
class-map copp-s-l3slowpath (match-any)
     police pps 100
       OutPackets 0
       DropPackets 0
```
• **copp-s-dhcpreq**

CoPP class for DHCP request packets. By default, this class is only used to program the CoPP rate for this class of packets. Copy to CPU is not enabled till DHCP snooping or relay is configured.

```
class-map copp-s-dhcpreq (match-any)
     police pps 300
       OutPackets 0
       DropPackets 0
```
• **copp-s-dai**

CoPP class for ARP inspection intercepted packets. By default, this class is only used to program the CoPP rate for this class of packets. Copy to CPU is not enabled till the IP ARP inspection feature is configured.

```
class-map copp-s-dai (match-any)
     police pps 300
       OutPackets 0
       DropPackets 0
```
• **copp-s-pimautorp**

This CoPP class is used to copy PIM auto-rp packets to the CPU (IP multicast groups 224.0.1.39 and 224.0.1.40)

```
class-map copp-s-pimautorp (match-any)
     police pps 200
      OutPackets 0
       DropPackets 0
```
• **copp-s-arp**

CoPP class for ARP and ND request and reply packets that are being copied to the CPU.

```
class-map copp-s-arp (match-any)
     police pps 200
      OutPackets 0
       DropPackets 0
```
#### • **copp-s-ptp**

CoPP class for Precision Time Protocol (PTP) packets.

```
class-map copp-s-ptp (match-any)
     police pps 1000
       OutPackets 0
       DropPackets 0
```
#### • **copp-s-vxlan**

This CoPP class is used when the NV overlay feature is configured and when packets are being copied to the CPU for remote peer IP address learning.

```
class-map copp-s-vxlan (match-any)
     police pps 1000
       OutPackets 0
       DropPackets 0
```
#### • **copp-s-bfd**

CoPP class for Bidirectional Forwarding Detection (BFD) packets that are being copied to the CPU ( Packets with BFD protocol UDP ports, coming to router interface IP address ).

```
class-map copp-s-bfd (match-any)
     police pps 600
       OutPackets 0
       DropPackets 0
```
• **copp-s-bpdu**

CoPP class for BPDU class of packets that are being copied to the CPU. This includes STP, CDP, LLDP, LACP, and UDLD packets).

```
class-map copp-s-bpdu (match-any)
     police pps 15000
       OutPackets 100738
       DropPackets 0
```
#### • **copp-s-dpss**

CoPPclassthat is used for programmability features, OnePK and Openflow, when the policy is configured with punt-to-CPU action. For example, data path service set, OpenFlow punt-to-controller action.

```
class-map copp-s-dpss (match-any)
     police pps 1000
       OutPackets 0
       DropPackets 0
```
#### • **copp-s-mpls**

Used for the tap aggregation feature for MPLS label strip action. This class is used to copy the packets to the CPU to learn the MPLS label information and program for the label strip action.

```
class-map copp-s-mpls (match-any)
     police pps 100
       OutPackets 0
       DropPackets 0
```
### <span id="page-14-0"></span>**CoPP Class Maps**

Classes within a policy are of two types:

- Static—These classes are part of every policy template and cannot be removed from the policy or CoPP configuration.Static classes would typically contain the traffic which is deemed critical to device operation and is required in the policy.
- Dynamic—These classes can be created, added or removed from a policy. Using dynamic classes, you can create classes/policing for CPU bound traffic (unicast) specific to their requirements.

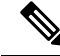

Classes with names copp-s-x are static classes. **Note**

ACLs can be associated with both static and dynamic classes.

### <span id="page-14-2"></span><span id="page-14-1"></span>**Packets Per Second Credit Limit**

The aggregate packets per second (PPS) for a given policy (sum of PPS of each class part of the policy) is capped by an upper PPS Credit Limit (PCL). If an increase in PPS of a given class causes a PCL exceed, the configuration is rejected. To increase the desired PPS, the additional PPS beyond PCL should be decreased from other class(es).

## **CoPP and the Management Interface**

The Cisco NX-OS device supports only hardware-based CoPP which does not support the management interface (mgmt0). The out-of-band mgmt0 interface connects directly to the CPU and does not pass through the in-band traffic hardware where CoPP is implemented.

On the mgmt0 interface, ACLs can be configured to give or deny access to a particular type of traffic.

## <span id="page-15-0"></span>**Licensing Requirements for CoPP**

Thisfeature does not require a license. Any feature not included in a license package is bundled with the Cisco NX-OS system images and is provided at no extra charge to you. For a complete explanation of the Cisco NX-OS licensing scheme, see the *Cisco NX-OS Licensing Guide*.

## <span id="page-15-1"></span>**Guidelines and Limitations for CoPP**

•

CoPP has the following configuration guidelines and limitations:

- In releases prior to 7.0(3)I2(1), the PIM-IGMP class-id was always set on the Layer 3 ports even though PIM was not enabled on the port for copp-s-igmp. Therefore, the IGMP packets would come to the CPU even if PIM was not enabled. Starting with Release 7.0(3)I2(1), the PIM\_IGMP class-id is set on the port only when PIM is enabled. Since there is no need to punt IGMP packets to the CPU on the Layer 3 ports when PIM is not enabled, you have to configure feature pim and enable PIM on the port to get the packets on the copp-s-igmp queue.
- Cisco recommends that you choose the default, L2, or L3 policy, depending upon your deployment scenario and later modify the CoPP policies based on observed behavior.
- Customizing CoPP is an ongoing process. CoPP must be configured according to the protocols and features used in your specific environment as well as the supervisor features that are required by the server environment. As these protocols and features change, CoPP must be modified.
- The default police packets persecond (PPS) value is changed to 900 for **copp-s-bfd**command with **write erase** command and reload for 6.0(2)U6(1) release.
- Cisco recommends that you continuously monitor CoPP. If drops occur, determine if CoPP dropped traffic unintentionally or in response to a malfunction or attack. In either event, analyze the situation and evaluate the need to use a different CoPP policy or modify the customized CoPP policy.
- The Cisco NX-OS software does not support egress CoPP or silent mode. CoPP is supported only on ingress (**service-policy output copp** cannot be applied to the control plane interface).
- The creation of new CoPP policies is not supported.
- When a new CoPP class-map is inserted into the CoPP policy-map with the **insert-before** option, the order of the class-maps is retained in the running-configuration. However, after you run the **write erase** command and reload the switch, the default CoPP policy is applied, and the class-maps are rearranged in the default order. When you copy the file to the running-configuration, it becomes a modify operation for the existing CoPP policy and the new class-maps are inserted at the end. Similarly, if there is change in the order of default class-maps in the file, it will not be effective. To preserve the order of the class-maps, copy the configuration to startup and reload.
- IPv6 and IPv4 CoPP ACL entries use different TCAM regions. For IPv6 CoPP to work, the IPv6 ACL SUP tcam region (ipv6-sup) needs to be carved to a non- zero size. For more information, see the [ACL](b_Cisco_n3k_Security_Config_6x_chapter8.pdf#nameddest=unique_181) TCAM [Regions](b_Cisco_n3k_Security_Config_6x_chapter8.pdf#nameddest=unique_181) and [Configuring](b_Cisco_n3k_Security_Config_6x_chapter8.pdf#nameddest=unique_205) ACL TCAM Region Sizes topics.
- CoPP can have a maximum of 76 entries for all IPv4 CoPP ACLs, IPv6 CoPP ACLs, and ARP ACLs. The system is programmed with 72 static entries (20 internal, 43 IPv4 ACL, and 9 IPv6 ACL entries).

You can configure the remaining 4 entries. If you want to create more entries, you need to delete any unused static CoPP ACEs, and then create your additional entries.

• Starting with Release 6.0(2)U5(1), Cisco Nexus 3000 Series switches drop all the packets when the tunnel is not configured. The packets are also dropped when the tunnel is configured but the tunnel interface is not configured or the tunnel interface is in shut down state.

Point to Point tunnel (Source and Destination) – Cisco Nexus 3000 Series switches decapsulate all IP-in-IP packets destined to it when the command **feature tunnel** is configured and there is an operational tunnel interface configured with the tunnel source and the destination address that matches the incoming packets' outer source and destination addresses. If there is not a source and destination packet match or if the interface is in shutdown state, the packet is dropped.

Decapsulate Tunnel (Source only) - Cisco Nexus 3000 Series switches decapsulate all IP-in-IP packets destined to it when the command **feature tunnel**is configured and there is an operational tunnel interface configured with the tunnel source address that matches the incoming packets' outer destination addresses. If there is not a source packet match or if the interface is in shutdown state, the packet is dropped.

• If you use NXAPI over the front panel port, then you must increase the CoPP policy (for http) to allows 3000 PPS traffic, so that there is no packet drop, and the CLIs with a larger output return within the expected time.

### <span id="page-16-0"></span>**Upgrade Guidelines for CoPP**

CoPP has the following upgrade guidelines:

- If you upgrade from a Cisco NX-OS release that does not support the CoPP feature to a release that supports the CoPP feature, CoPP is automatically enabled with the default policy when the switch boots up. You must run the setup script after the upgrade to enable a different policy (default, l3, ,l2). Not configuring CoPP protection can leave your NX-OS device vulnerable to DoS attacks.
- If you upgrade from a Cisco NX-OS release that supports the CoPP feature to a Cisco NX-OS release that supports the CoPP feature with additional classes for new protocols, you must run the setup utility for the new CoPP classes to be available.
- Because the setup script modifies the policing rates corresponding to different flows coming into the CPU, we recommend that you run the setup script during a scheduled maintenance period and not during a time when there is traffic on the device.

## <span id="page-16-1"></span>**Configuring CoPP**

### **Configuring a Control Plane Class Map**

You must configure control plane class maps for control plane policies.

You can classify traffic by matching packets based on existing ACLs. The permit and deny ACL keywords are ignored in the matching.

You can configure policies for IPv4 or IPv6 packets.

### **Before you begin**

Ensure that you have configured the IP ACLs if you want to use ACE hit counters in the class maps.

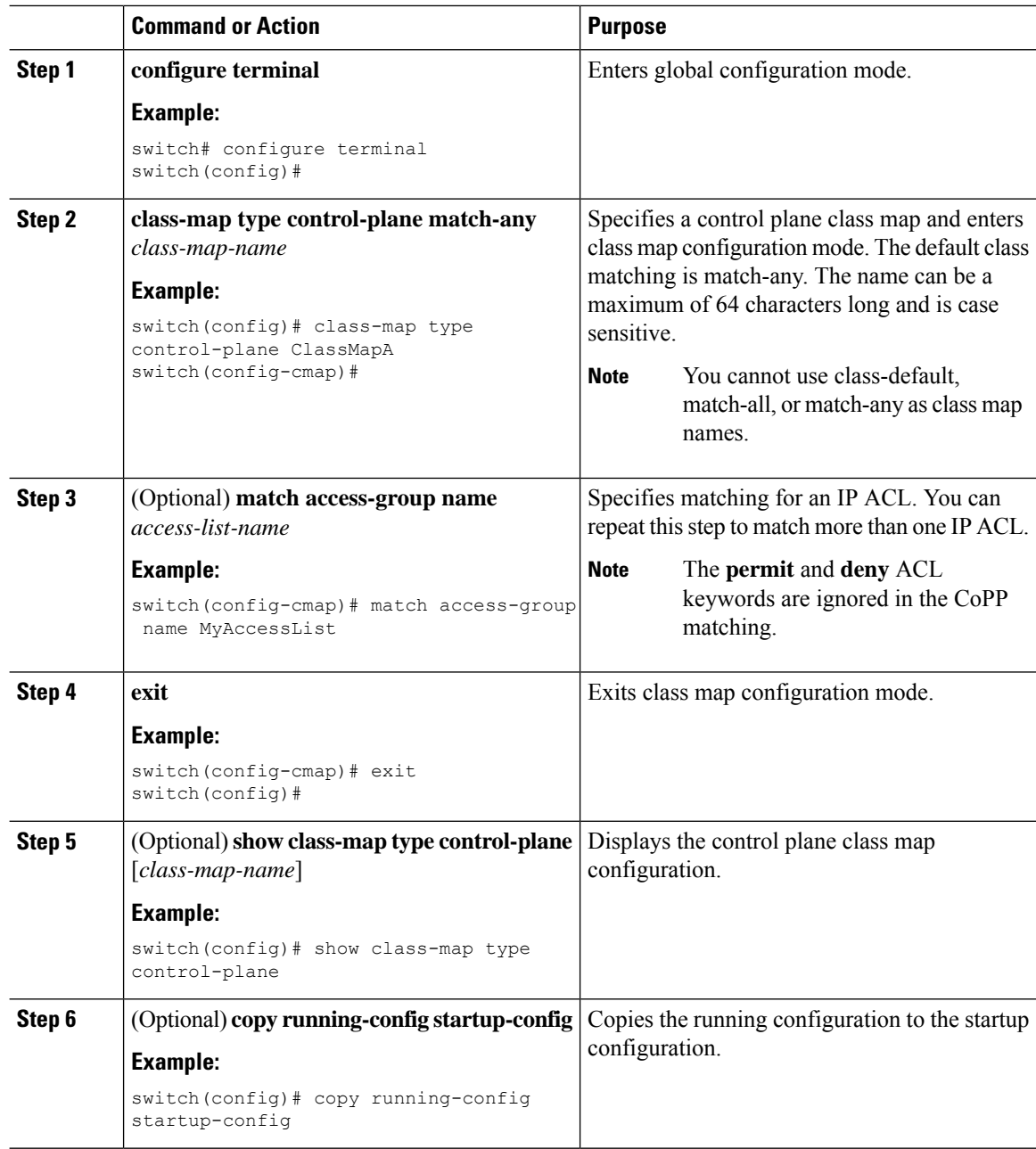

### **Configuring a Control Plane Policy Map**

You must configure a policy map for CoPP, which includes policing parameters. If you do not configure a policer for a class, the default policer conform action is drop. The Cisco NX-OS software supports 1-rate 2-color and 2-rate 3-color policing.

You can configure policies for IPv4 or IPv6 packets.

### **Before you begin**

Ensure that you have configured a control plane class map.

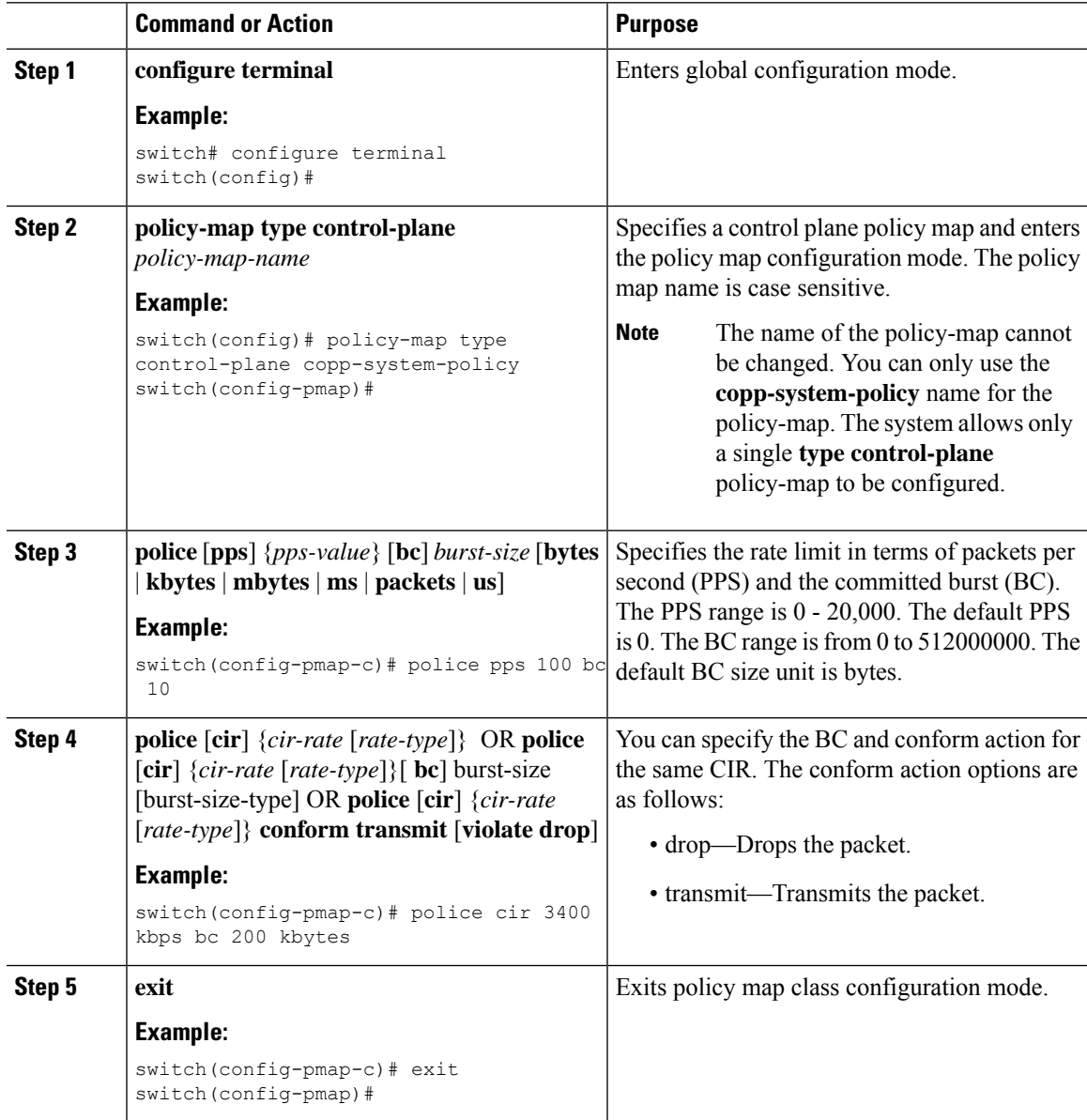

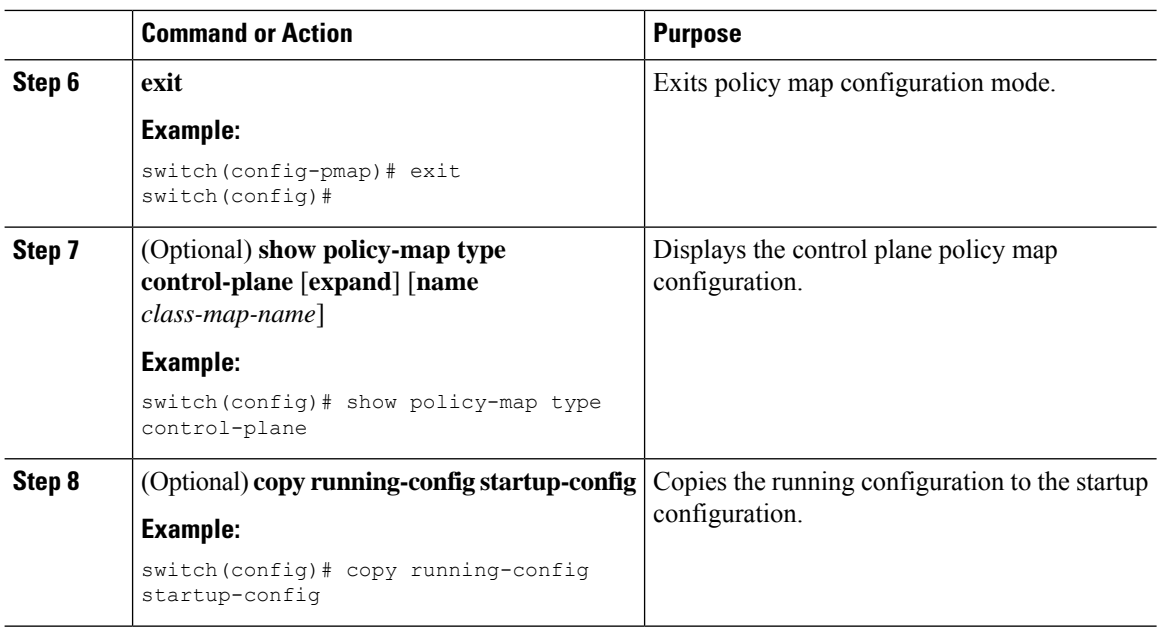

### **Configuring the Control Plane Service Policy**

### **Before you begin**

Configure a control plane policy map.

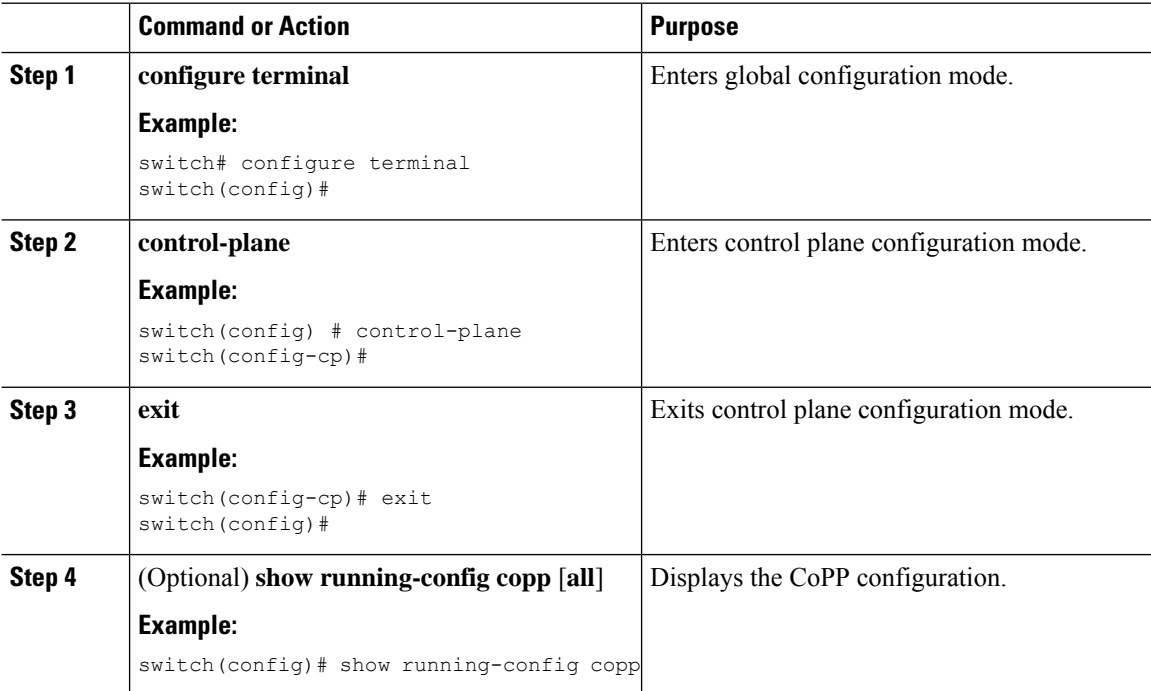

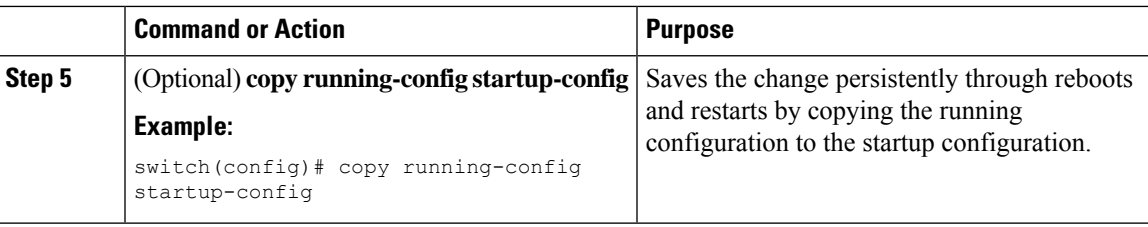

# <span id="page-20-0"></span>**CoPP Show Commands**

Ι

To display CoPP configuration information, enter one of the following show commands:

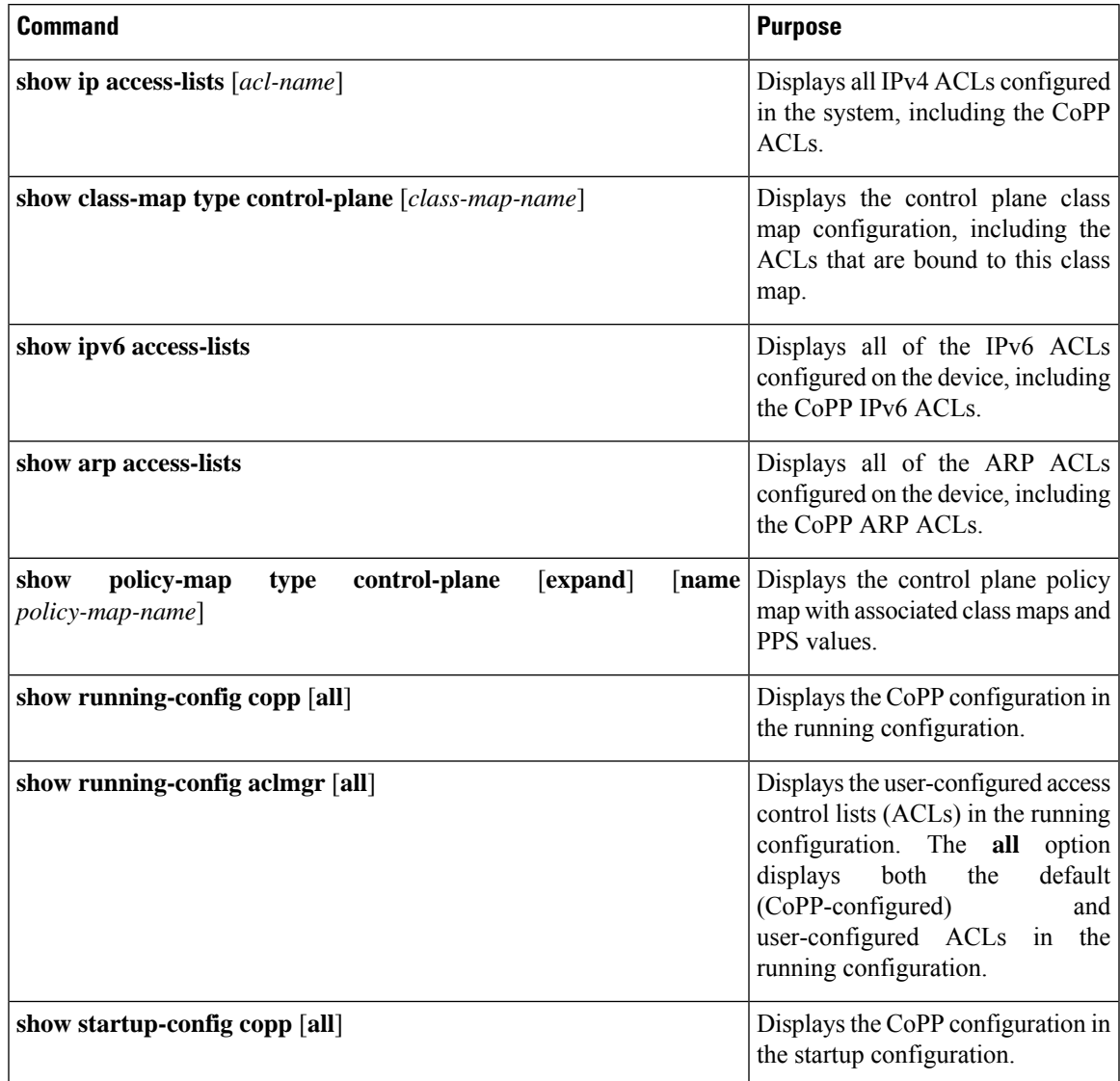

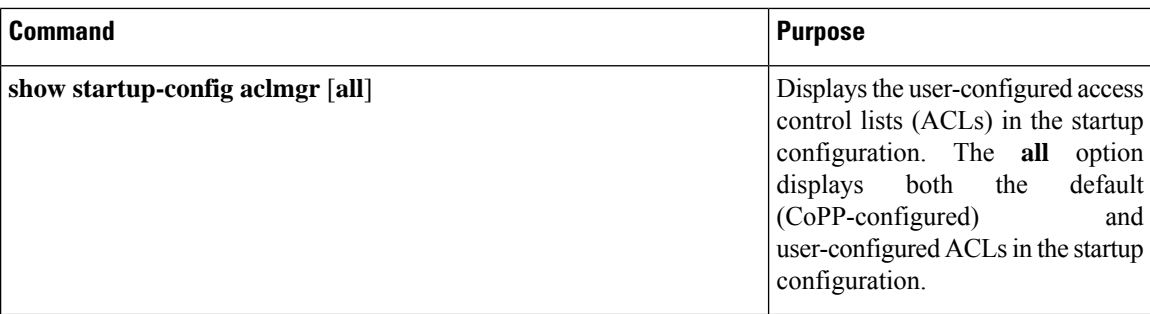

## <span id="page-21-0"></span>**Displaying the CoPP Configuration Status**

### **Procedure**

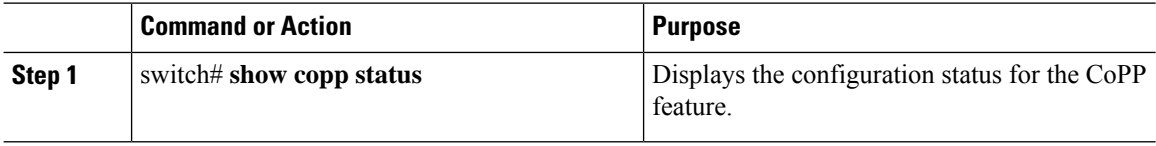

### **Example**

This example shows how to display the CoPP configuration status:

switch# **show copp status**

# <span id="page-21-1"></span>**Monitoring CoPP**

### **Procedure**

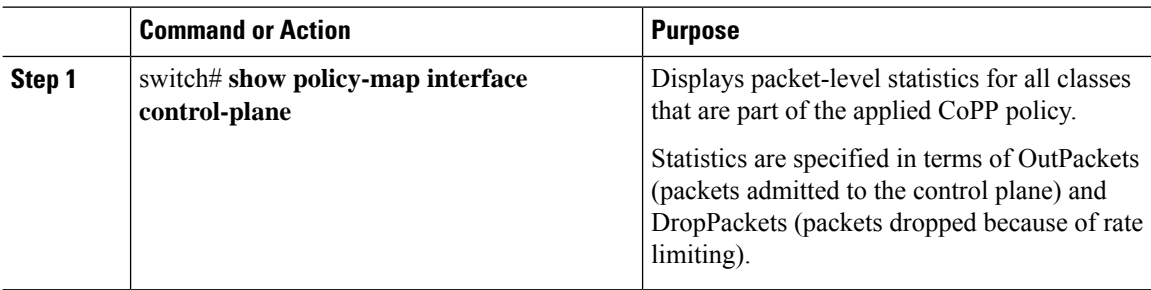

### **Example**

This example shows how to monitor CoPP:

switch# **show policy-map interface control-plane** Control Plane

service-policy input: copp-system-policy-default

Ш

```
class-map copp-system-class-igmp (match-any)
match protocol igmp
police cir 1024 kbps , bc 65535 bytes
conformed 0 bytes; action: transmit
violated 0 bytes;
class-map copp-system-class-pim-hello (match-any)
match protocol pim
police cir 1024 kbps , bc 4800000 bytes
conformed 0 bytes; action: transmit
violated 0 bytes;
....
```
## <span id="page-22-0"></span>**Disabling and Reenabling the Rate Limit on CoPP Classes**

To transfer data at speeds higher than what is regulated by CoPP, you can disable the default rate limit on CoPP classes and set the rate to the maximum value allowed on the device. Although the packets are now directed to the CPU at the maximum possible rate, the rate of processing of these packets depends on the CPU capability. After data transfer, you must ensure that you reenable the rate limit on CoPP classes.

Ú

**Important** Disabling the rate limit on CoPP classes can make the CPU vulnerable to overwhelming traffic.

#### **Before you begin**

Ensure that the CPU is protected and that excessive external traffic is not directed at device interfaces, the supervisor module or the CPU.

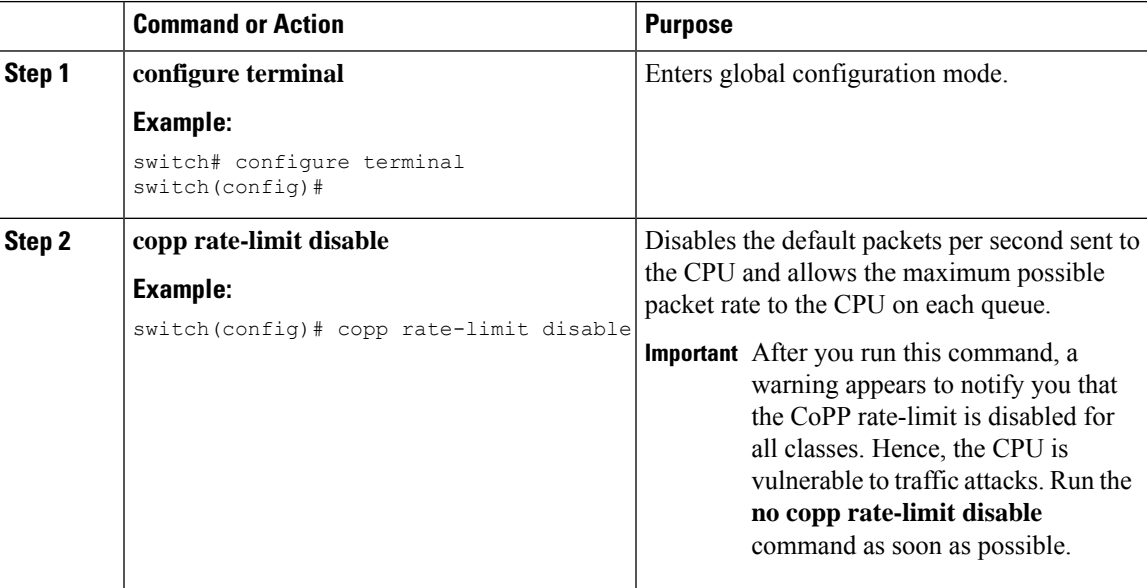

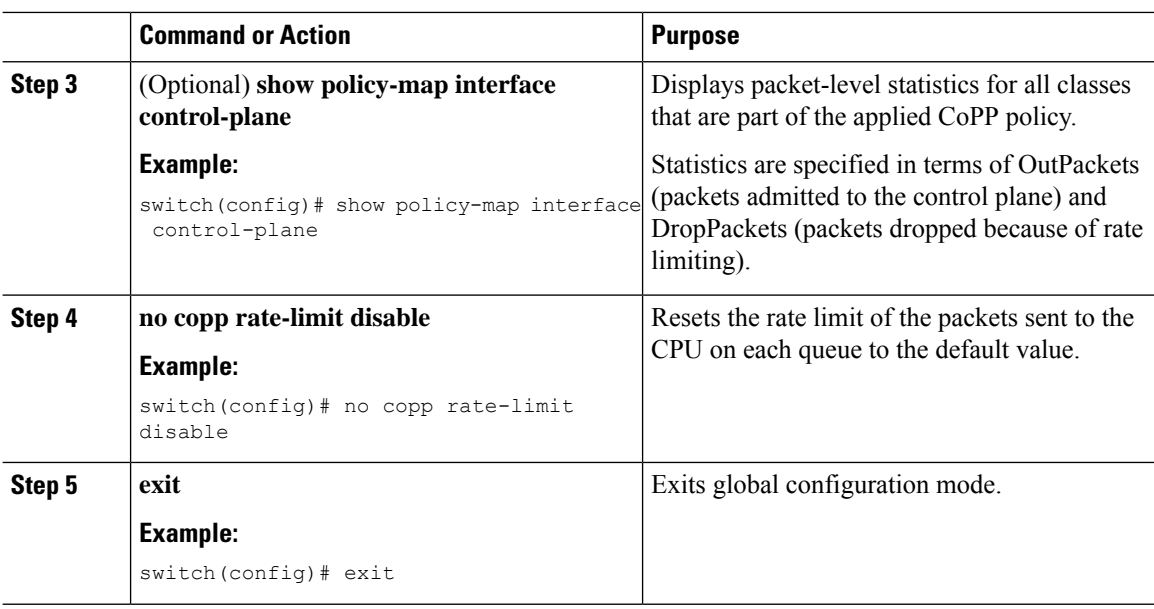

# <span id="page-23-0"></span>**Clearing the CoPP Statistics**

### **Procedure**

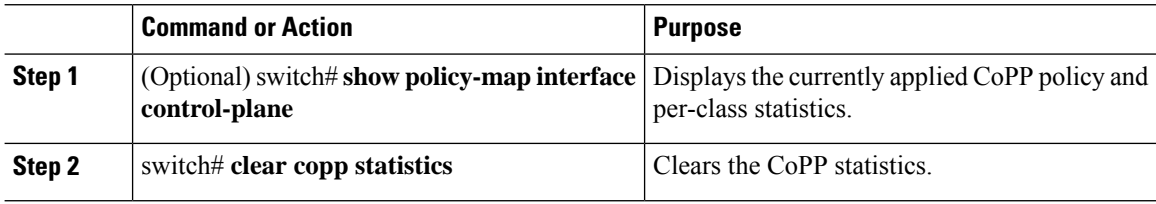

### **Example**

This example shows how to clear the CoPP statistics for your installation:

switch# **show policy-map interface control-plane** switch# **clear copp statistics**

Ш

## <span id="page-24-0"></span>**CoPP Configuration Examples**

### **Creating an IP ACL**

ip access-list copp-sample-acl permit udp any any eq 3333 permit udp any any eq 4444

The following example shows how to modify the CoPP Policy to drop all IP-in-IP (Protocol 4) packets immediately if there is not an operational tunnel that matches the incoming packet. Create copp-s-ipinip before the default copp-s-selfip policy as displayed in the following example.

```
ip access-list copp-s-ipinip
10 permit 4 any any
class-map type control-plane match-any copp-s-ipinip
match access-group name copp-s-ipinip
policy-map type control-plane copp-system-policy
class copp-s-ipinip
police pps 0
class copp-s-selfIp
police pps 500
class copp-s-default
police pps 400
```
### **Creating a Sample CoPP Class with an Associated IP ACL**

The following example shows how to create a new CoPP class and associated ACL:

class-map type control-plane copp-sample-class match access-group name copp-sample-acl

The following example shows how to add a class to a CoPP policy:

```
policy-map type control-plane copp-system-policy
Class copp-sample-class
Police pps 100
```
The following example shows how to modify the PPS for an existing class (copp-s-bpdu):

```
policy-map type control-plane copp-system-policy
Class copp-s-bpdu
Police pps <new pps value>
```
### **Creating a Dynamic Class (IPv6 ACL)**

The following example shows how to create an IPv6 ACL

```
ipv6 access-list copp-system-acl-eigrp6
10 permit 88 any ff02::a/128
```
### **Associating an ACL with an Existing or New CoPP Class**

The following example shows how to associate an ACL with an existing or new CoPP class:

```
class-map type control-plane copp-s-eigrp
match access-grp name copp-system-acl-eigrp6
```
#### **Adding a Class to a CoPP Policy**

The following example shows how to add a class to a CoPP policy, if the class has not already been added:

```
policy-map type control-plane copp-system-policy
class copp-s-eigrp
police pps 100
```
### **Creating an ARP ACL-Based Dynamic Class**

ARP ACLs use ARP TCAM. The default size of this TCAM is 0. Before ARP ACLs can be used with CoPP, this TCAM needs to be carved for a non-zero size.

```
hardware profile tcam region arpacl 128
copy running-config startup-config
reload
```
#### **Creating an ARP ACL**

```
arp access-list copp-arp-acl
permit ip 20.1.1.1 255.255.255.0 mac any
```
The procedure to associate an ARP ACLs with a class, and adding that class to the CoPP policy, is the same as the procedure for IP ACLs.

### **Creating a CoPP Class and Associating an ARP ACL**

```
class-map type control-plane copp-sample-class
match access-group name copp-arp-acl
```
#### **Removing a Class from a CoPP Policy**

```
policy-map type control-plane copp-system-policy
   no class-abc
```
#### **Removing a Class from the System**

```
no class-map type control-plane copp-abc
```
Using the insert-before option to see if a packet matches multiple classes and the priority needs to be assigned **to one of them**

```
policy-map type control-plan copp-system-policy
class copp-ping insert-before copp-icmp
```
## <span id="page-25-0"></span>**Sample CoPP Configuration**

The following example shows a sample CoPP configuration with ACLs, classes, policies, and individual class policing:

```
IP access list copp-system-acl-eigrp
       10 permit eigrp any 224.0.0.10/32
IP access list copp-system-acl-icmp
       10 permit icmp any any
IP access list copp-system-acl-igmp
       10 permit igmp any any
IP access list copp-system-acl-ntp
       10 permit udp any any eq ntp
        20 permit udp any eq ntp any
```
IP access list copp-system-acl-pimreg permit pim any any IP access list copp-system-acl-ping permit icmp any any echo permit icmp any any echo-reply IP access list copp-system-acl-routingproto1 permit tcp any gt 1024 any eq bgp permit tcp any eq bgp any gt 1024 permit udp any 224.0.0.0/24 eq rip permit tcp any gt 1024 any eq 639 permit tcp any eq 639 any gt 1024 permit ospf any any permit ospf any 224.0.0.5/32 permit ospf any 224.0.0.6/32 IP access list copp-system-acl-routingproto2 permit udp any 224.0.0.0/24 eq 1985 permit 112 any 224.0.0.0/24 IP access list copp-system-acl-snmp permit udp any any eq snmp permit udp any any eq snmptrap IP access list copp-system-acl-ssh permit tcp any any eq 22 permit tcp any eq 22 any IP access list copp-system-acl-stftp permit udp any any eq tftp permit udp any any eq 1758 permit udp any eq tftp any permit udp any eq 1758 any permit tcp any any eq 115 permit tcp any eq 115 any IP access list copp-system-acl-tacacsradius permit tcp any any eq tacacs permit tcp any eq tacacs any permit udp any any eq 1812 permit udp any any eq 1813 permit udp any any eq 1645 permit udp any any eq 1646 permit udp any eq 1812 any permit udp any eq 1813 any permit udp any eq 1645 any permit udp any eq 1646 any IP access list copp-system-acl-telnet permit tcp any any eq telnet permit tcp any any eq 107 permit tcp any eq telnet any permit tcp any eq 107 any IP access list copp-system-dhcp-relay permit udp any eq bootps any eq bootps IP access list test statistics per-entry permit ip 1.2.3.4/32 5.6.7.8/32 [match=0] permit udp 11.22.33.44/32 any [match=0] deny udp 1.1.1.1/32 any [match=0] IPv6 access list copp-system-acl-dhcpc6 permit udp any any eq 546 IPv6 access list copp-system-acl-dhcps6 permit udp any ff02::1:2/128 eq 547 permit udp any ff05::1:3/128 eq 547 IPv6 access list copp-system-acl-eigrp6 permit 88 any ff02::a/128 IPv6 access list copp-system-acl-v6routingProto2 permit udp any ff02::66/128 eq 2029 permit udp any ff02::fb/128 eq 5353

IPv6 access list copp-system-acl-v6routingproto1 10 permit 89 any ff02::5/128 20 permit 89 any ff02::6/128 30 permit udp any ff02::9/128 eq 521 class-map type control-plane match-any copp-icmp match access-group name copp-system-acl-icmp class-map type control-plane match-any copp-ntp match access-group name copp-system-acl-ntp class-map type control-plane match-any copp-s-arp class-map type control-plane match-any copp-s-bfd class-map type control-plane match-any copp-s-bpdu class-map type control-plane match-any copp-s-dai class-map type control-plane match-any copp-s-default class-map type control-plane match-any copp-s-dhcpreq match access-group name copp-system-acl-dhcps6 class-map type control-plane match-any copp-s-dhcpresp match access-group name copp-system-acl-dhcpc6 match access-group name copp-system-dhcp-relay class-map type control-plane match-any copp-s-eigrp match access-group name copp-system-acl-eigrp match access-group name copp-system-acl-eigrp6 class-map type control-plane match-any copp-s-glean class-map type control-plane match-any copp-s-igmp match access-group name copp-system-acl-igmp class-map type control-plane match-any copp-s-ipmcmiss class-map type control-plane match-any copp-s-l2switched class-map type control-plane match-any copp-s-l3destmiss class-map type control-plane match-any copp-s-l3mtufail class-map type control-plane match-any copp-s-l3slowpath class-map type control-plane match-any copp-s-pimautorp class-map type control-plane match-any copp-s-pimreg match access-group name copp-system-acl-pimreg class-map type control-plane match-any copp-s-ping match access-group name copp-system-acl-ping class-map type control-plane match-any copp-s-ptp class-map type control-plane match-any copp-s-routingProto1 match access-group name copp-system-acl-routingproto1 match access-group name copp-system-acl-v6routingproto1 class-map type control-plane match-any copp-s-routingProto2 match access-group name copp-system-acl-routingproto2 class-map type control-plane match-any copp-s-selfIp class-map type control-plane match-any copp-s-ttl1 class-map type control-plane match-any copp-s-v6routingProto2 match access-group name copp-system-acl-v6routingProto2 class-map type control-plane match-any copp-snmp match access-group name copp-system-acl-snmp class-map type control-plane match-any copp-ssh match access-group name copp-system-acl-ssh class-map type control-plane match-any copp-stftp match access-group name copp-system-acl-stftp class-map type control-plane match-any copp-tacacsradius match access-group name copp-system-acl-tacacsradius class-map type control-plane match-any copp-telnet match access-group name copp-system-acl-telnet policy-map type control-plane copp-system-policy class copp-s-selfIp police pps 500 class copp-s-default police pps 400 class copp-s-l2switched police pps 200 class copp-s-ping police pps 100

class copp-s-l3destmiss police pps 100 class copp-s-glean police pps 500 class copp-s-l3mtufail police pps 100 class copp-s-ttl1 police pps 100 class copp-s-ipmcmiss police pps 400 class copp-s-l3slowpath police pps 100 class copp-s-dhcpreq police pps 300 class copp-s-dhcpresp police pps 300 class copp-s-dai police pps 300 class copp-s-igmp police pps 400 class copp-s-routingProto2 police pps 1300 class copp-s-v6routingProto2 police pps 1300 class copp-s-eigrp police pps 200 class copp-s-pimreg police pps 200 class copp-s-pimautorp police pps 200 class copp-s-routingProto1 police pps 1000 class copp-s-arp police pps 200 class copp-s-ptp police pps 1000 class copp-s-bfd police pps 350 class copp-s-bpdu police pps 12000 class copp-icmp police pps 200 class copp-telnet police pps 500 class copp-ssh police pps 500 class copp-snmp police pps 500 class copp-ntp police pps 100 class copp-tacacsradius police pps 400 class copp-stftp police pps 400 control-plane service-policy input copp-system-policy

# <span id="page-29-0"></span>**Example:ChangingorReapplyingtheDefaultCoPPPolicyUsing the Setup Utility**

The following example shows how to change or reapply the default CoPP policy using the setup utility:

switch# **setup**

---- Basic System Configuration Dialog ---- This setup utility will guide you through the basic configuration of the system. Setup configures only enough connectivity for management of the system. \*Note: setup is mainly used for configuring the system initially, when no configuration is present. So setup always assumes system defaults and not the current system configuration values. Press Enter at anytime to skip a dialog. Use ctrl-c at anytime to skip the remaining dialogs. Would you like to enter the basic configuration dialog (yes/no): yes Create another login account (yes/no) [n]: n Configure read-only SNMP community string (yes/no) [n]: n Configure read-write SNMP community string (yes/no) [n]: n Enter the switch name : switch Continue with Out-of-band (mgmt0) management configuration? (yes/no) [y]: n Configure the default gateway for mgmt? (yes/no) [y]: n Enable the telnet service? (yes/no) [n]: y Enable the ssh service? (yes/no) [y]: n Configure the ntp server? (yes/no) [n]: n Configure CoPP System Policy Profile ( default / l2 / l3 ) [default]: l2 The following configuration will be applied: switchname switch telnet server enable no ssh server enable policy-map type control-plane copp-system-policy ( l2 ) Would you like to edit the configuration? (yes/no) [n]: n Use this configuration and save it? (yes/no) [y]: y [########################################] 100%

## <span id="page-30-0"></span>**Preventing CoPP Overflow by Splitting ICMP Pings**

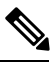

This section applies only to Cisco Nexus 3000 Series switches and Cisco Nexus 3100 Series switches in N3K mode. **Note**

Some servers use ICMP pings to the default gateway to verify that the active NIC still has access to the aggregation switch. As a result, if the CoPPvalues are exceeded, CoPPstarts dropping traffic for all networks. One malfunctioning server can send out thousands of ICMP pings, causing all servers in one aggregation block to lose their active NIC and start swapping NICs.

If your server is configured as such, you can minimize the CoPP overflow by splitting the ICMP pings based on subnets or groups of subnets. Then if a server malfunctions and overflows CoPP, the supervisor answers the ICMP pings only on some subnetworks.

The last entry in the class map or policy map should identify all of the ICMP pings in the networks that are not specified. If these counters increase, it means that a new network was added that was not specified in the existing ACLs for ICMP. In this case, you would need to update the ACLs related to ICMP.

**Note** Per the default CoPP, ICMP pings fall under copp-system-p-class-monitoring.

The following example shows how to prevent CoPP overflow by splitting ICMP pings.

First, add the new ACLs that identify the networks you want to group together based on the findings of the investigations of the applications:

```
ip access-list copp-icmp-1
statistics per-entry
10 permit icmp 10.2.1.0 255.255.255.0 any
20 permit icmp 10.2.2.0 255.255.255.0 any
30 permit icmp 10.2.3.0 255.255.255.0 any
ip access-list copp-icmp-2
statistics per-entry
10 permit icmp 10.3.1.0 255.255.255.0 any
10 permit icmp 10.3.2.0 255.255.255.0 any
10 permit icmp 10.3.3.0 255.255.255.0 any
ip access-list copp-icmp-3
statistics per-entry
10 permit icmp 10.4.1.0 255.255.255.0 any
10 permit icmp 10.4.2.0 255.255.255.0 any
10 permit icmp 10.4.3.0 255.255.255.0 any
...
ip access-list copp-icmp-10
10 permit icmp any any
```
### Add these ACLs to the new class maps for CoPP:

```
class-map type control-plane match-any copp-cm-icmp-1
match access-group name copp-icmp-1
class-map type control-plane match-any copp-cm-icmp-2
match access-group name copp-icmp-2
class-map type control-plane match-any copp-cm-icmp-3
match access-group name copp-icmp-3
...
```
class-map type control-plane match-any copp-cm-icmp-10 match access-group name copp-icmp-10

Modify the CoPP policy map by adding new policies with the above created class maps:

```
policy-map type control-plane copp-system-p-policy
class copp-cm-icmp-1
     police cir X pps bc X conform transmit violate drop
class copp-cm-icmp-2
     police cir X pps bc X conform transmit violate drop
class copp-cm-icmp-3
     police cir X pps bc X conform transmit violate drop
class copp-cm-icmp-4
     police cir X pps bc X conform transmit violate drop
class copp-cm-icmp-10
     police cir X pps bc X conform transmit violate drop
```
### Delete ICMP from the existing class maps:

class-map type control-plane match-any copp-system-p-class-monitoring no match access-grp name copp-system-p-acl-icmp

### <span id="page-31-0"></span>**Additional References for CoPP**

This section provides additional information related to implementing CoPP.

### **Related Documents**

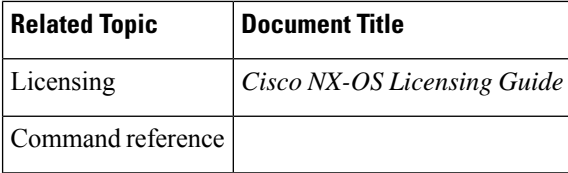